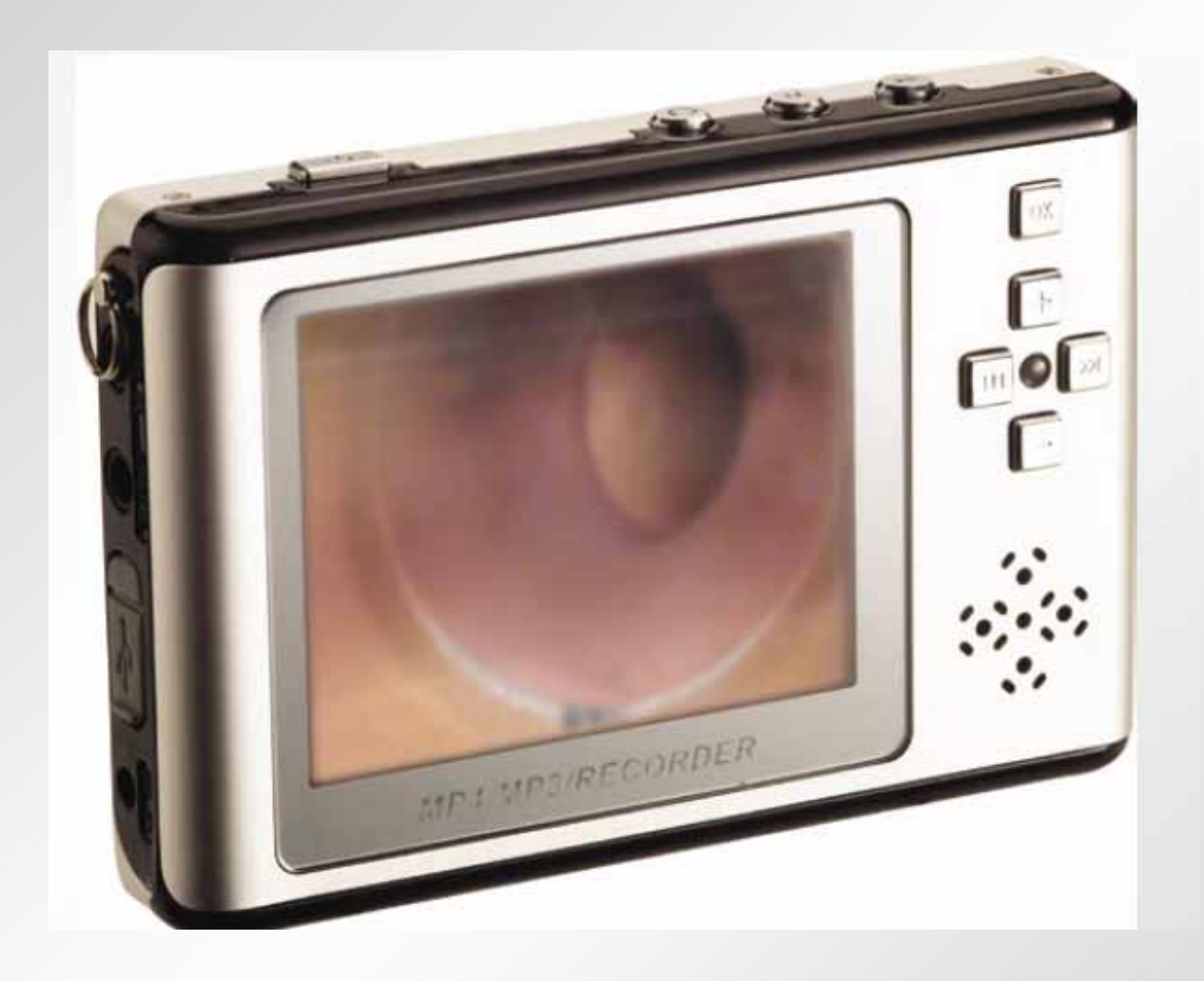

# **PMP Pocket Multimedia Player**

#### **Inhoud**

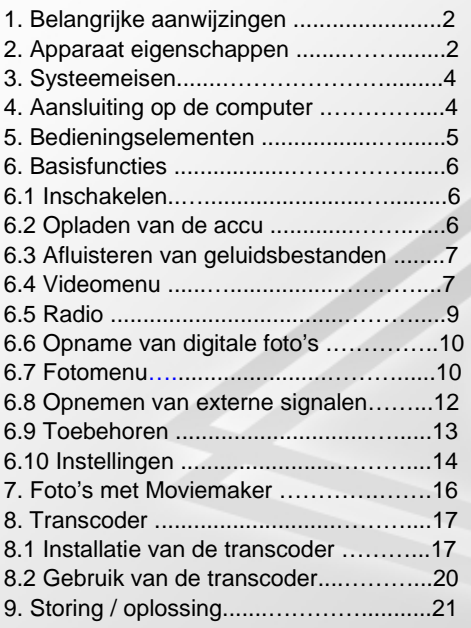

1. Belangrijke aanwijzingen

# **1. Belangrijke aanwijzingen**

Lees s.v.p. de volgende aanwijzingen zorgvuldig door, voordat u de PMP Pocket Multimedia Player in gebruik neemt.

- 1. Gebruik de PMP niet bij hoge temperaturen of hoge luchtvochtigheid.
- 2. Laat het apparaat niet in de zon liggen.
- 3. De PMP dient in elk geval uitgeschakeld te zijn wanneer u de SD/MMC kaart plaatst of uitneemt, aangezien anders de printplaat kan beschadigen.
- 4. Probeer niet zelf de PMP te openen of de accu te verwisselen.
- 5. Zorg ervoor dat u voor de datatransmissie een kopie heeft gemaakt, aangezien tijdens de transmissie data verloren kan gaan wanneer de stroomtoevoer instabiel is.

# **2. Apparaateigenschappen en specificaties**

# **2.1 Apparaateigenschappen**

- Video-opname en -documentatie (ondersteund MPEG-4 van het ASF-formaat)
- multifunctioneel MP4/MP3/Recorder/USB-aansluiting
- FM-radio
- 1,3 Mega Pixel camera
- intern geheugen: 512 MB
- extra SD-kaartslot
- spelletjes
- kalender
- geïntegreerde mono luidspreker
- geïntegreerde 2000mAh Li-ion accu
- MS Windows compatibel

2. Specificaties

**2.2 Specificaties** 

# PMP Pocket Multimedia Player - pagina 3

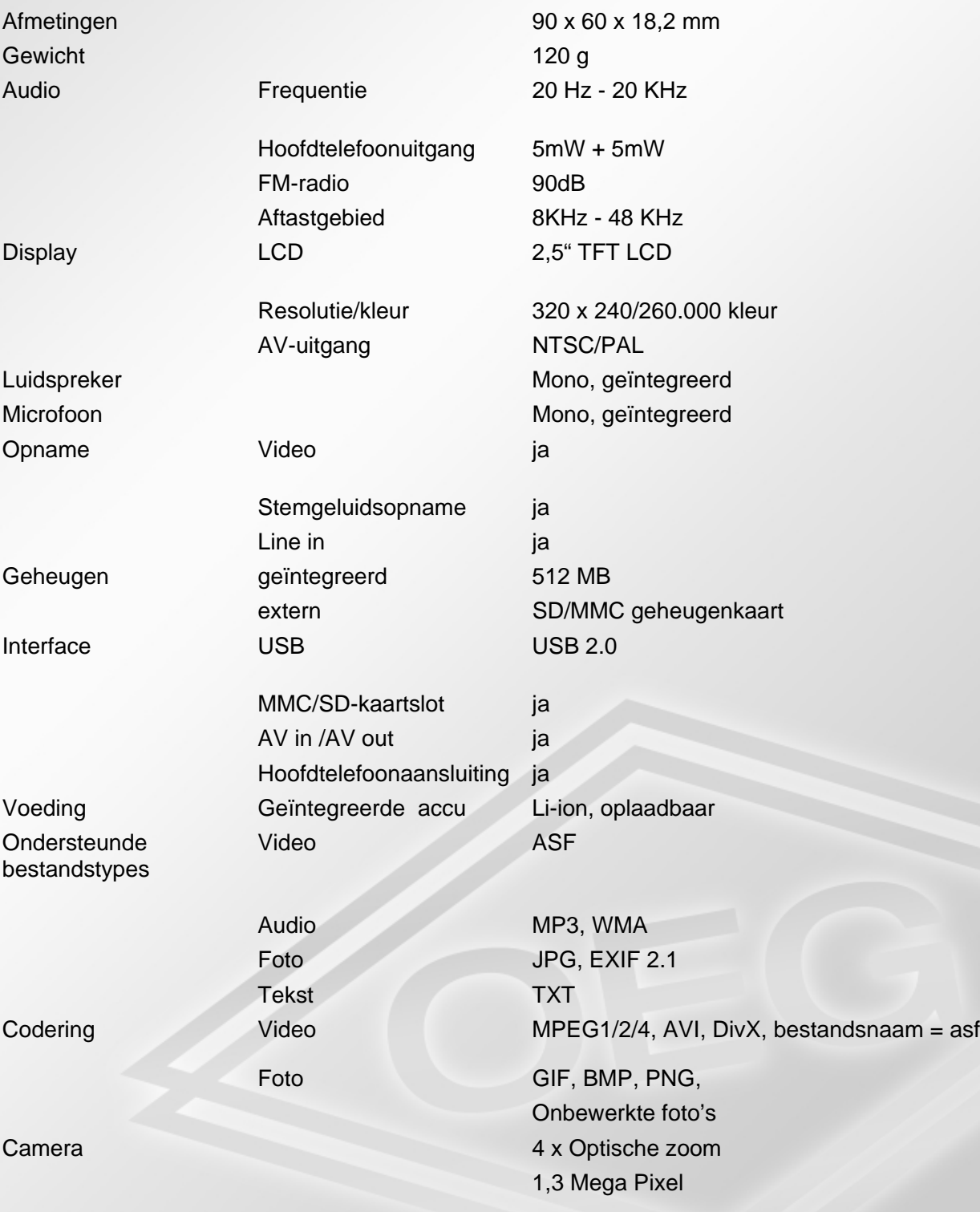

3. Systeemeisen

### **3. Systeemeisen voor een aan te sluiten PC**

- Windows 98/ME/2000/XP
- Pentium III CPU of hoger
- minstens 256 MB RAM
- minstens 20 GB HDD
- DVD/Cd-rom loopwerk
- USB poort
- geluidskaart
- Internetaansluiting

#### **4. Aansluiting op de computer**

Verbindt de PMP met de computer via de meegeleverde USB-kabel. Steek het smalle gedeelte in de Mini-USB-aansluiting van de PMP (aan de zijkant, onder het grijze klepje) en het bredere uiteinde in de USB-aansluiting van de computer.

Let op: de USB-kabel moet op de USB-kabel van de computer passen, anders functioneert de PMP niet correct.

#### 5. Bedieningselementen

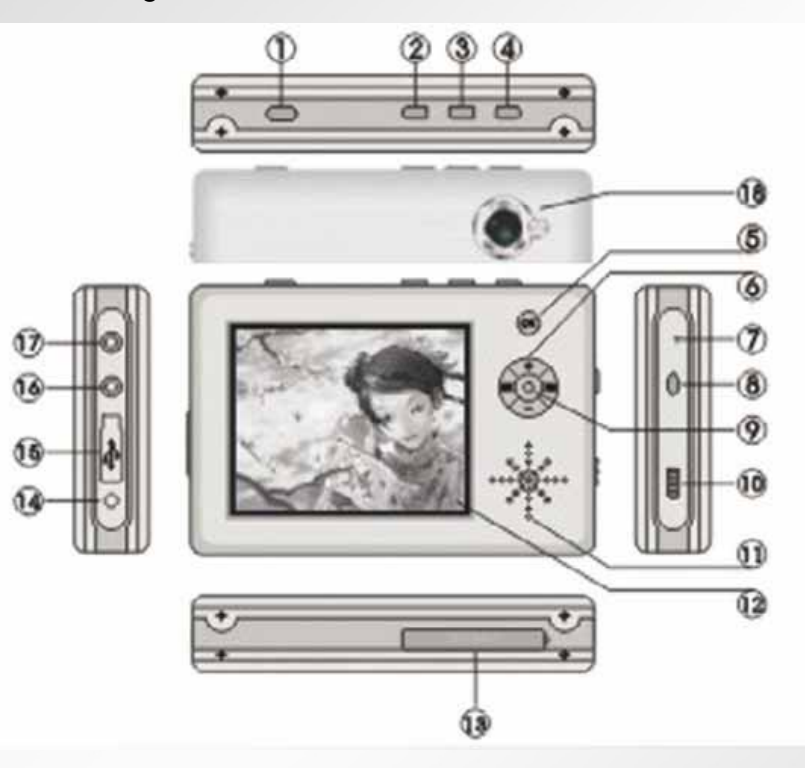

PMP Pocket Multimedia Player - pagina 5

# **5. Bedieningselementen**

- 1. AAN/UIT-schakelaar
- 2. Esc-toets
- 3. Mode-toets
- 4. Play/Stop-toets
- 5. OK-toets
- 6. Menu/Volumetoets
- 7. Microfoon
- 8. Reset-toets
- 9. Oplaadindicatie
- 10. Blokkeertoets
- 11. Luidspreker
- 12. LCD TFT display
- 13. SD/MMC kaartslot
- 14. Aansluiting voor de voeding
- 15. USB-aansluiting
- 16. Hoofdtelefoonaansluiting
- 17. Line-IN/AV IN-aansluiting
- 18. Camera

6. Basisfuncties

#### **6. Basisfuncties**

#### **6.1 Inschakelen**

Schakel de PMP aan, door de AAN/UIT-toets ca. 1 seconde lang in te drukken. Het indicatielampje (9) licht groen op. In de display verschijnt de menukeuze.

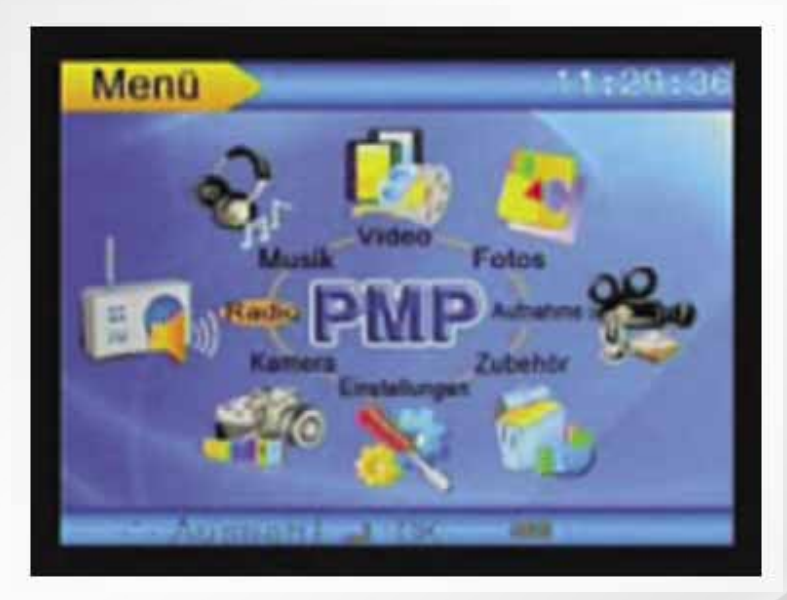

Om uit te schakelen dient u de AAN/UIT-toets ca. 3 seconden lang in te drukken. In de display verschijnt kort: AUS (*uit*).

# **6.2 Opladen van de accu**

De accu kan alleen met de meegeleverde voeding worden opgeladen. Steek het uiteinde van de voedingkabel in de aansluiting (14) van de PMP en de voeding in een stopcontact. De laadindicatie licht rood op (lampje 9) zowel op de voeding als op het apparaat. Nadat de accu is opgeladen gaat het lichtje uit. Het compleet opladen van de accu duurt ca. 5 uur.

Wij raden u aan, de PMP tijdens het laden uit te schakelen.

Met een opgeladen accu kan de PMP 7 uur lang video's afspelen. Indien u alleen gebruik maakt van de MP3-speler, functioneert de PMP 15 uur achtereen.

6. Basisfuncties

#### **6.3 Luisteren naar geluidsbestanden**

- 1. Ga naar het menu.
- 2. Kies met de menutoets "MUSIK" *(muziek)* uit, bevestig met: OK. Nu worden alle MP3bestanden in de actuele map getoond.
- 3. Ga met de +/- toets naar het gewenste MP3-bestand en druk vervolgens op de Playtoets (4). Het gekozen nummer wordt nu afgespeeld.
- 4. Voordat u het MP3-bestand afspeelt, kunt u na het indrukken van de OK-toets de Audio-modus kiezen. Kies uit de volgende modi: **EQ-modus, Abspielmodus** *(afspeelmodus*), **(LCD), Aus-modus** *(uitmodus),* **Sperre-Funktion** *(blokkeerfunctie) en* **Löschen-Funktion** *(deletefunctie).* Onder deze submenu's kunt u kiezen uit de volgende parameters. EQ-modus: klassiek, pop, rock, jazz, bas, normaal. Afspeelmodus: 1 herhalen, alles herhalen, shuffle, normaal LCD uitmodus (**Nie** *(nooit)*, **5 sec., 10 sec., 20 sec., 30 sec., 40 sec**.) Blokkering: **Gesperrt** (geblokkeerd), **Frei** (gedeblokkeerd). Wissen: **1 Löschen** *(1 wissen)*, **alle Löschen** *(alles wissen)*. Indien u tijdens het afspelen van een MP3-bestand op de OK-toets drukt, wisselt de EQ-modus in de volgorde klassiek > pop > rock > jazz > bas > normaal. De blokkeerfunctie is alleen actief wanneer het apparaat uit en weer aangezet is.
- 5. Met de **>>**-toets komt u in het submenu, en met de +/- toetsen komt u in de gewenste optie. Bevestig uw keuze met de OK-toets.
- 6. Met de Esc-toets (1) komt u terug in de MP3-lijst.
- 7. Het volume kan na het drukken op de Mode-toets tijdens het afspelen met de +/ toetsen worden geregeld.

#### 6. Basisfuncties

#### **6.4 Videomenu**

- 1. Ga naar het menu.
- 2. Kies het menupunt "Video", en bevestig met "OK". Nu worden alle videobestanden in de actuele map getoond.
- 3. Ga met de +/- toets naar het gewenste videobestand, en druk op de play-toets (4).
- 4. Voordat u het videobestand afspeelt, kunt u na het indrukken van de OK-toets de videomodus kiezen. Kies uit de volgende modi: **EQ-modus, Abspielmodus** *(afspeelmodus*), **Sperre-Funktion** *(blokkeerfunctie)* **Löschen-Funktion** *(deletefunctie) en* **audio-instellingen**. Onder deze submenu's kunt u kiezen uit de volgende opties: EQ-modus: klassiek, pop, rock, jazz, bas, normaal. Afspeelmodus: 1 herhalen, alles herhalen, shuffle, normaal. Blokkering: **Gesperrt** (geblokkeerd), **Frei** (gedeblokkeerd). Wissen: **1 Löschen** *(1 wissen)*, **alle Löschen** *(alles wissen)*. Audio-instellingen: 8KHZ, 16 KHZ, 24 KHZ, 32 KHZ, 48 KHZ Opmerking: Om een optimale geluidskwaliteit tijdens het afspelen van de video te verkrijgen, is het noodzakelijk de passende audio-instelling te kiezen bij het videobestand.

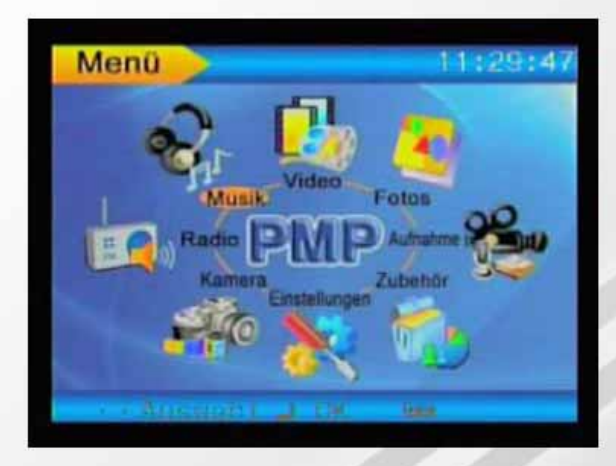

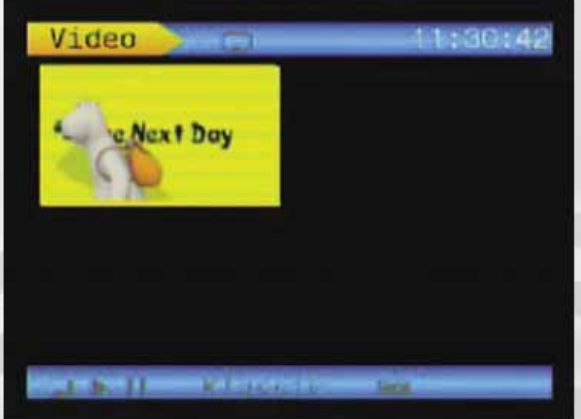

6. Basisfuncties

# **6.5 Radio**

- 1. Sluit de hoofdtelefoon aan en wikkel het snoer volledig af. Het hoofdtelefoonsnoer dient als antenne.
- 2. Ga naar het menu.
- 3. Kies met de menutoetsen "Radio", en bevestig met "OK".
- 4. Ga met de +/-toets naar de submenu's: **Einstellen** *(instellen)*, **Speichern** *(opslaan)*, **Wählen** *(kiezen)* en **Lautstärke** *(volume)*.
- 5. In het submenu "**Einstellen**"*(instellen)* kunt u met de pijltjestoetsen de gewenste frequentie instellen.
- 6. Met "**Speichern**" *(opslaan)* voegt u een gekozen frequentie toe aan uw lijst.
- 7. In het submenu "**Wählen**" *(kiezen)* kunt u een opgeslagen kanaal uit uw lijst kiezen.

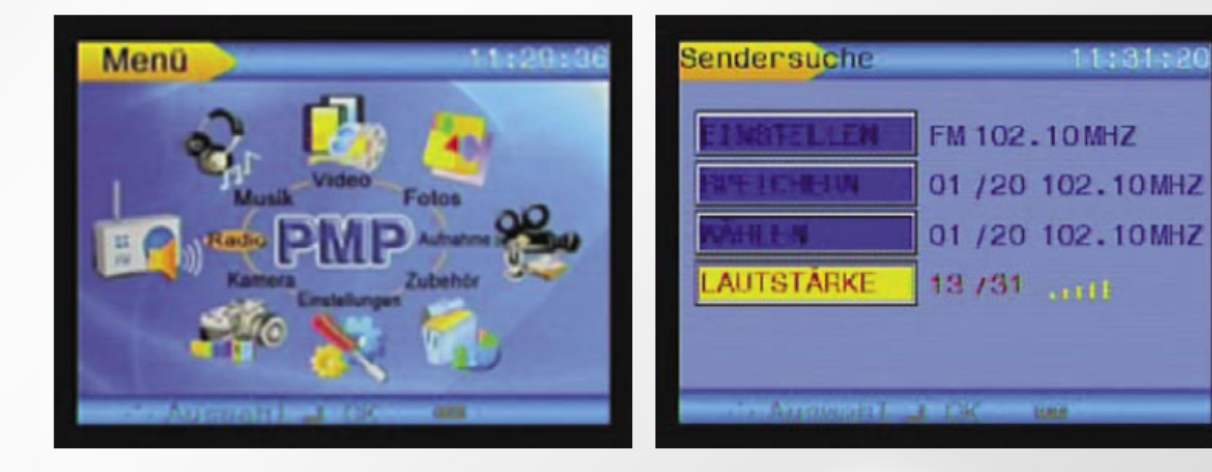

- 6. Basisfuncties
- 6. Het volume regelt u met de pijltjestoetsen in het betreffende submenu.

# **6.6 Opname van digitale foto's**

- 1. Ga naar het menu.
- 2. Kies met de menutoetsen "Camera" en bevestig met "OK".
- 3. Nadat u nogmaals op de OK-toets heeft gedrukt, opent zich een submenu met de parameters: **Auflösung** *(resolutie)***, Quality** *(kwaliteit)***, Helligkeit** *(helderheid)***, Bildeffekte** *(beeldeffecten)***, Anzeigeoption** *(displayoptie)***, Aufnahmemodus** *(opnamemodus)*.
- 4. Druk op de play-toets om een foto te maken.

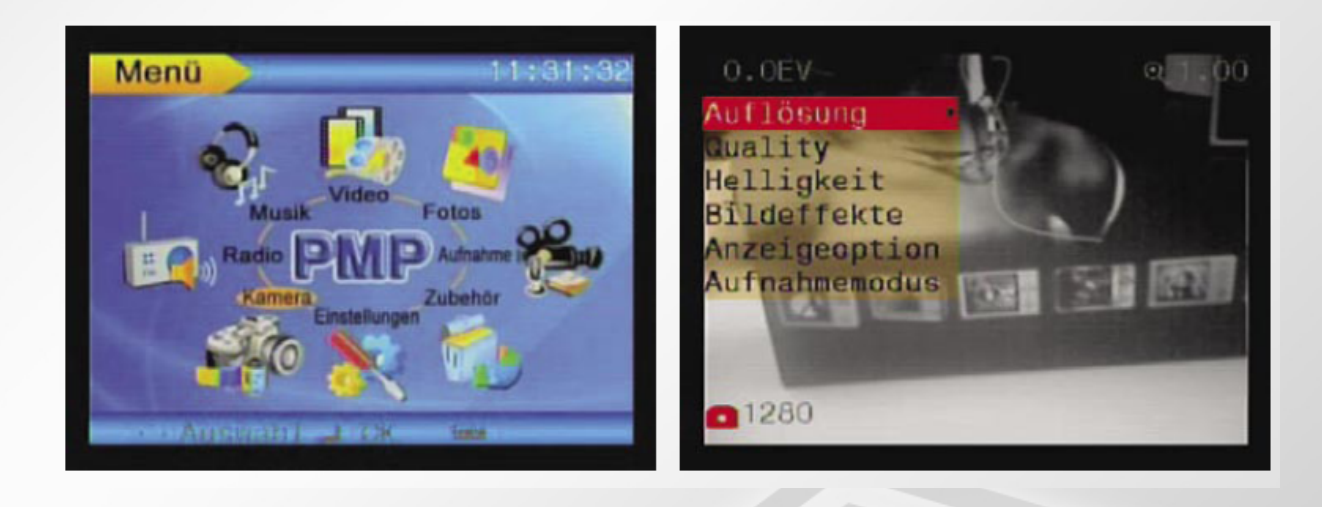

#### **6.7 Fotomenu**

- 1. Ga naar het menu.
- 2. Kies met de menutoetsen "Foto's", en bevestig met "OK". Nu worden alle JPGbestanden in de actuele map getoond.
- 3. Ga met de +/- toets naar het gewenste JPG-bestand en druk op de Play-toets (4). De gekozen foto wordt getoond.
- 4. Met de +/-toets gaat u naar het vorige of naar het volgende JPG-bestand.
- 5. Om een JPG-bestand te blokkeren, opent u met de OK-toets het submenu en gaat u naar "Sperren" *(blokkeren)*. Bevestig met "OK".
- 6. Om een JPG-bestand te verwijderen, opent u met de OK-toets het submenu en kiest u "**Löschen**" *(verwijderen)*. Met de **>>**-toets opent u wederom een submenu waaruit u kunt kiezen voor "**1 Löschen**" *(1 verwijderen)* (verwijdert de gemarkeerde foto) en "**Alle Löschen**" *(alles verwijderen)* (verwijdert alle foto's uit de actuele map).

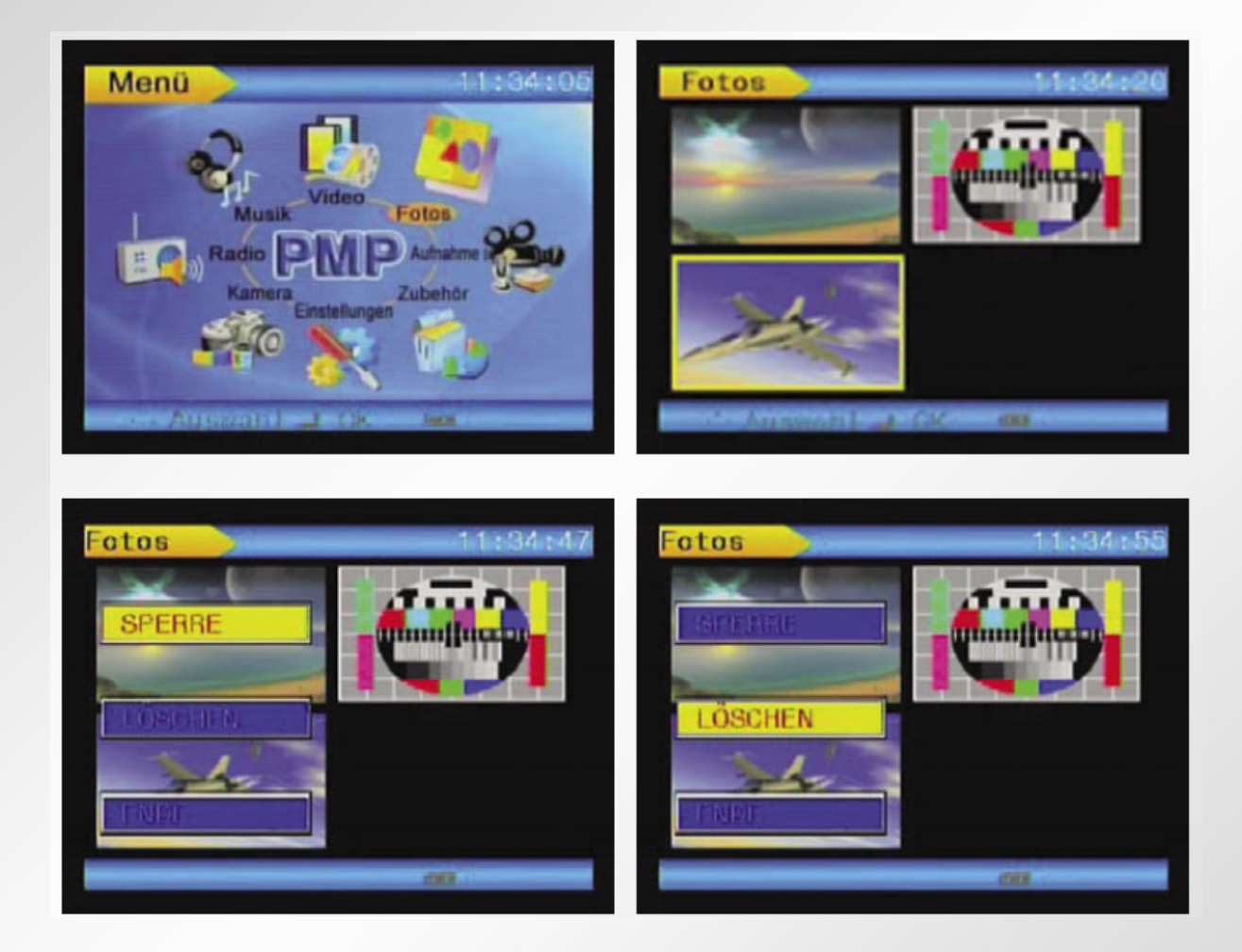

# **6.7.1 Wallpaper/Diashow/Blokkeerfunctie**

- 1. Om een JPG-bestand als Wallpaper in te stellen, houdt u de OK-toets twee seconden lang ingedrukt, zodra u het fotobestand geopend hebt.
- 2. Wanneer u een foto geopend hebt en de Mode-toets twee seconden ingedrukt houdt, wordt de diashow gestart.
- 3. De blokkeerfunctie wordt nadat deze is geactiveerd pas actief, nadat het apparaat opnieuw is ingeschakeld.

6. Basisfuncties

#### **6.8 Opname van externe signalen**

Sluit de PMP via de Audio/Videokabel aan op een extern apparaat (CD/VCD/DVD player). Plaats hiervoor de zwarte stekker in de line-in aansluiting van de PMP (17).

- 1. Ga naar het menu.
- 2. Kies met de menutoets "Aufname" *(opname)*, en bevestig met "OK". Nu worden alle JPG-bestanden in de actuele map getoond.
- 3. Nadat u opnieuw op de OK-toets hebt gedrukt worden u 3 mogelijkheden getoond: AV-ingang (video-opname), Opname MIC (stemgeluidsopname) en opname Line In (audio-opname).
- a) AV-ingang: Druk eenmaal op de Play-toets, om de video-opname te starten. Het gele opnameteken linksboven in het display wordt nu rood en knippert. Druk nogmaals op de Play-toets om de opname te beëindigen.
- b) Opname Mic. (stemgeluidsopname): Druk eenmaal op de Play-toets, om met de stemgeluidsopname te beginnen. Het gele opnameteken linksboven in het display wordt nu rood en knippert. Druk nogmaals op de Play-toets om de opname te beëindigen.
- c) Opname Line In: Druk eenmaal op de Play-toets, om de audio-opname te starten. Het gele opnameteken linksboven in het display wordt nu rood en knippert. Druk nogmaals op de Play-toets om de opname te beëindigen.

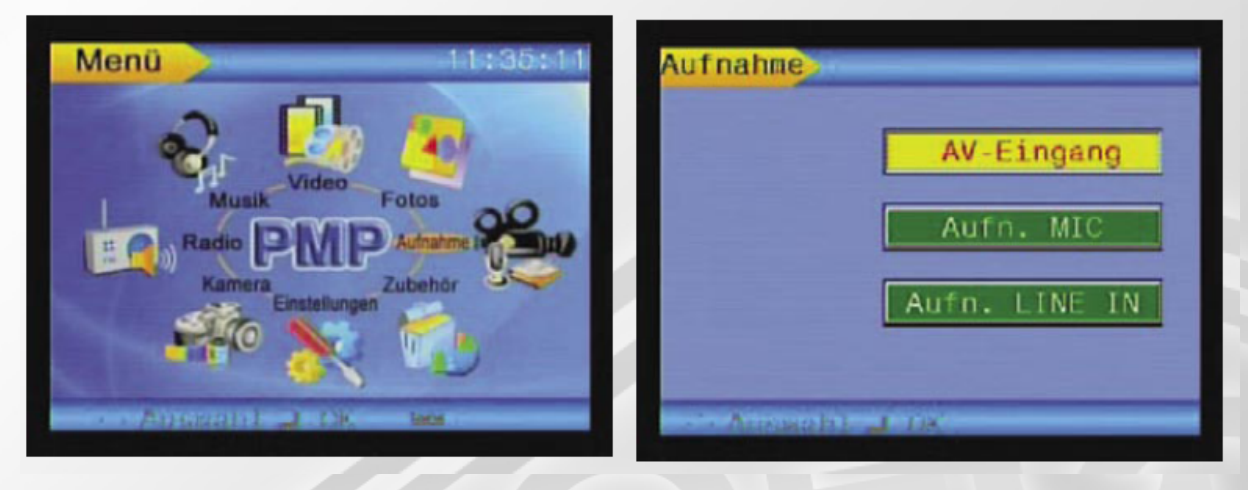

- 4. Vanuit de fabriek is de AV-ingang voor video-opname ingesteld. Het display wordt donker wanneer er geen videosignaal wordt ontvangen.
- 5. Druk tijdens de opnamemodus op de Mode-toets, om tussen "Opname MIC" of "Opname Line In" te kiezen.

#### 6. Basisfuncties

#### **6.9 Toebehoren**

1. Ga naar het menu.

2. Kies met de menutoets "**Zubehör**" *(toebehoren)*, bevestig met OK.

#### **6.9.1 Spelletjes**

Kies het spel "Snake", en bevestig met "OK". Start het spel met de Play-toets. Met de Esc-toets verlaat u het "Snake" spel. Het spel "Russian" werkt op dezelfde wijze.

#### **6.9.2 Geheugenstatus**

Kies "Speicherstatus" *(geheugenstatus)*, en bevestig met "OK". Indien er zich geen SDkaart in het kaartslot bevindt, wordt het interne geheugen getoond, waarbij u kunt zien hoeveel procent van het interne geheugen in gebruik is. Indien er een SD-kaart is ingevoerd, wordt op dezelfde wijze de geheugencapaciteit van de SD-kaart getoond.

#### **6.9.3 Kalender**

Kies "Kalender", en bevestig met "OK". De actuele datum wordt getoond. Met de Esctoets gaat u terug naar het menuoverzicht. Via het menu "**Einstellungen**" *(instellingen)* kunt u de datum en de tijd instellen.

# 6. Basisfuncties

#### **6.10 Instellingen**

In het menu "**Einstellungen**" *(instellingen)* heeft u de mogelijkheid, de submenu's **Datum** en **Uhrzeit** *(tijd)*, **Lautsprecher** *(luidspreker)*, **Sprache** (taal), **Speicheroptionen** (geheugenopties), **TV-Ausgang** (tv-uitgang), **Zurücksetzen** (reset), **Aus** (uit) en **Speicheroptionen** (geheugenopties) op te roepen.

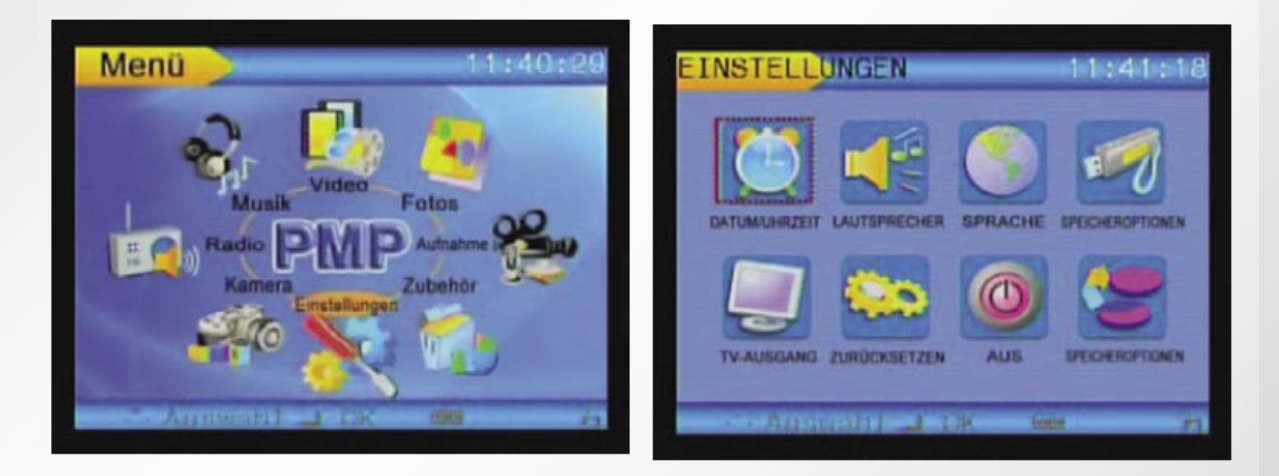

#### **6.10.1 Datum en Tijd**

Ga naar het submenu "**Datum** en **Uhrzeit**" *(tijd)* en druk op de OK-toets. Met de pijltjestoetsen gaat u naar de gewenste positie en met de +/-toetsen verandert u de instellingen naar wens.

#### **6.10.2 Luidspreker**

Hier kunt u de luidspreker aan of uitschakelen. Op dezelfde manier kunt u een pieptoon inschakelen.

#### **6.10.3 Taal**

In het submenu Talen kunt u kiezen uit: Engels, Spaans, Portugees, Italiaans, Frans en Duits.

#### **6.10.4 Geheugenopties (bovenste rij)**

Hier kunt u middels de OK-toets kiezen of het apparaat gebruikt maakt van het interne geheugen of van de geheugenkaart.

De optie PC-toebehoren kan op dit moment nog niet worden gebruikt.

### 6. Basisfuncties

# **6.10.5 TV-uitgang**

Sluit de PMP via de Audio/Video-kabel aan op een televisie. Steek hiervoor de zwarte stekker in de AV out/Phone-aansluiting (16) van het apparaat.

Ga in het submenu "**TV-Ausgang**" *(tv-uitgang)* middels het drukken op de OK-toets naar de opties TV-PAL, TV-NTSC en LCD. Kies al naar gelang welk TV-toestel u heeft. Bevestig met OK.

Het gekozen bestand wordt nu automatisch op de TV getoond.

Let op: Maak alleen gebruik van deze optie nadat u via de Video/Audio-kabel verbinding hebt gemaakt.

#### **6.10.6 Resetten**

Ga in het submenu "**Zurücksetzen**" (reset) middels het drukken op de OK-toets naar de opties ..ia" en ..nein" *(nee)*. Na het kiezen van "ja" en bevestigen via de OK-toets worden alle instellingen gereset naar de fabrieksinstellingen. Deze functie beïnvloed de reeds opgeslagen bestanden niet.

# **6.10.7 Automatische uitschakeling**

Ga in het submenu "AUS" (uit) door het indrukken van de OK-toets naar de opties **NIE** *(nooit)*, **3 min, 15 min. en 30 min**. Middels het kiezen van een optie en het bevestigen met de OK-toets bepaalt u na hoeveel minuten het apparaat automatisch wordt uitgeschakeld.

# **6.10.8 Geheugen opties (onderste rij)**

Ga in het submenu "**Speicheroptionen**" *(geheugenopties)*, en open deze middels het drukken op de OK-toets. Met de +/-toetsen kunt u kiezen of het interne geheugen of een externe SD/MMC-kaart geformatteerd wordt.

Belangrijke opmerking: Gebruik deze functie alleen wanneer het interne geheugen niet meer in orde is, of formatteer een externe SD/MMC-kaart voor u deze functie gebruikt. Na het uitvoeren van deze functie zijn alle gegevens uit het geheugen gewist! Maak vooraf een kopie / back-up op een extern apparaat.

7. Foto's produceren

#### **7. Foto's produceren met Moviemaker**

Windows XP-gebruikers hebben de mogelijkheid via het Windows XP-programma Moviemaker losse foto's in het JPG-formaat uit een, met de PMP opgenomen video in het ASF-formaat, te produceren.

- 1. Verbindt daarvoor de PMP via de USB-kabel met de PC.
- 2. Start Moviemaker en importeer de video / of video's.
- 3. De geïmporteerde video's kunnen onder Verzameling worden bekeken.
- 4. Klik op de gewenste video om deze te kiezen. Nadat u er voor een tweede keer op klikt wordt het bestandsvoorbeeld getoond.
- 5. Activeer nu onder **Extra's** de opdracht: Foto van voorbeeld maken.
- 6. Van de video wordt nu een foto in het JPG-formaat gemaakt.

8. Transcoder

#### **8. Installatie en gebruik van de transcoder**

#### **8.1 Installatie van de transcoder**

Bij de levering is een transcodersoftware inbegrepen waarmee alle videobestanden naar een ASF-formaat worden geconverteerd. Audio-bestanden worden in een MP3-formaat en fotobestanden in een JPG-formaat geconverteerd.

1. Plaats de CD en start "SETUP.EXE". Kies de gewenste taal en bevestig met OK. (Een Duitse taalversie staat niet ter beschikking.)

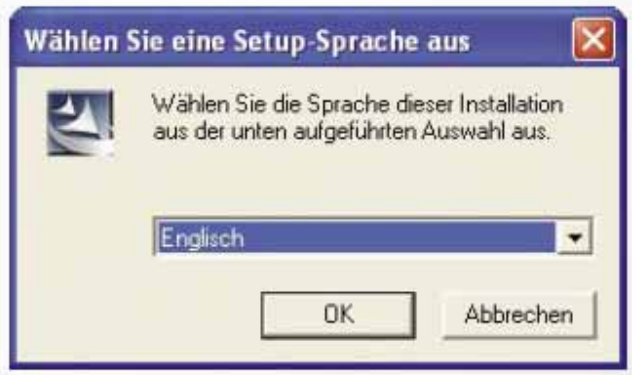

2. Klik op "Next".

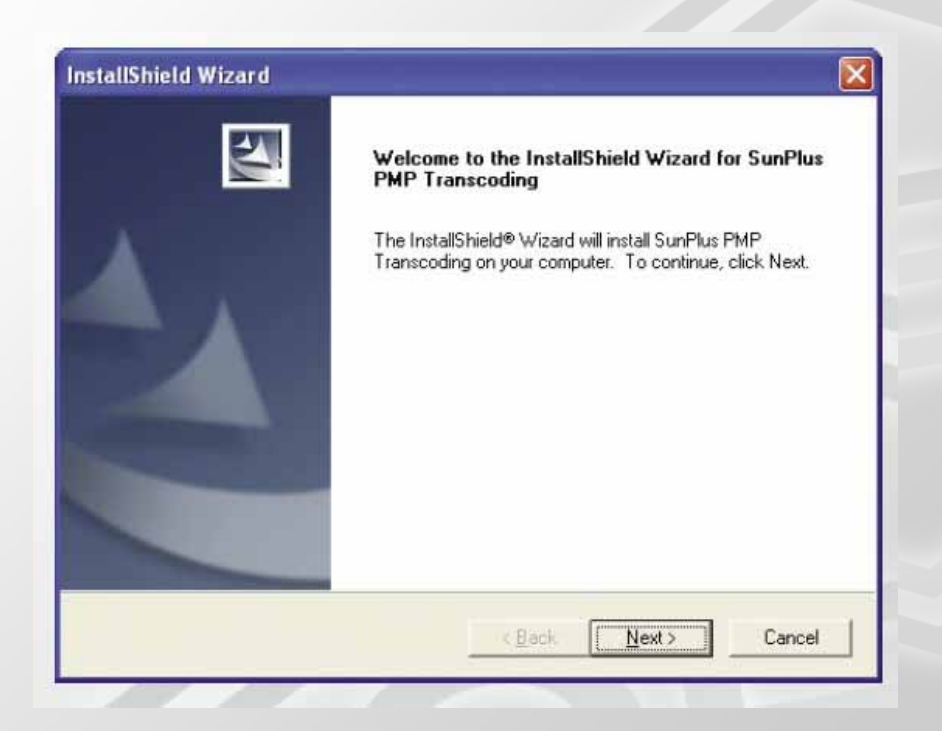

- 8. Transcoder
- 3. Geef een "Firmanaam" (Company Name) en een "Gebruikersnaam" (User Name) in en klik op "Next".

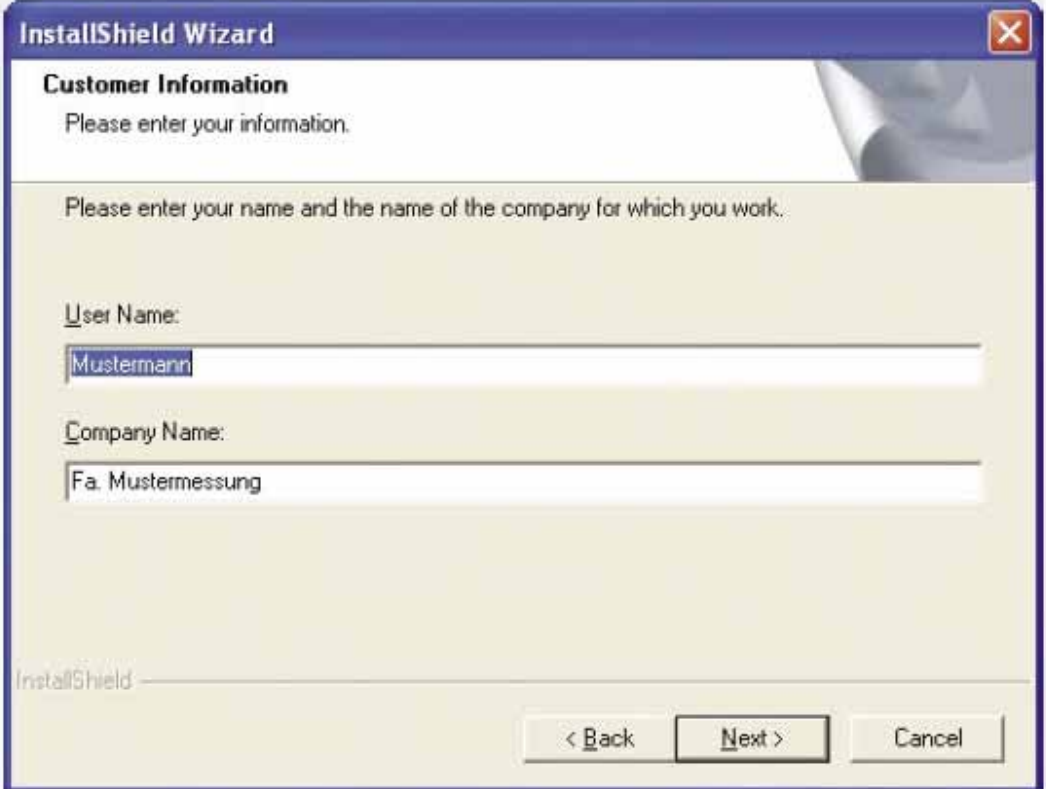

4. Klik op "Next"

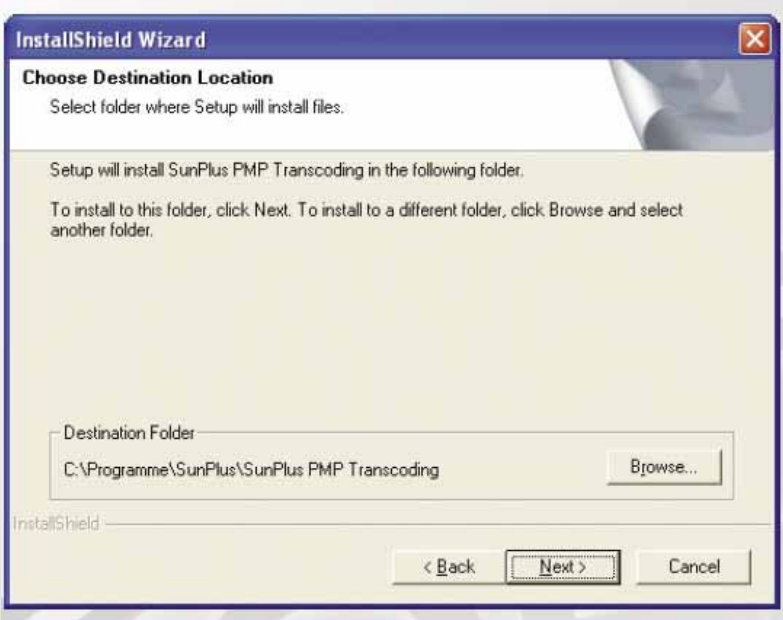

- 8. Transcoder
- 5. Kies een map voor de installatie en klik op "Next".

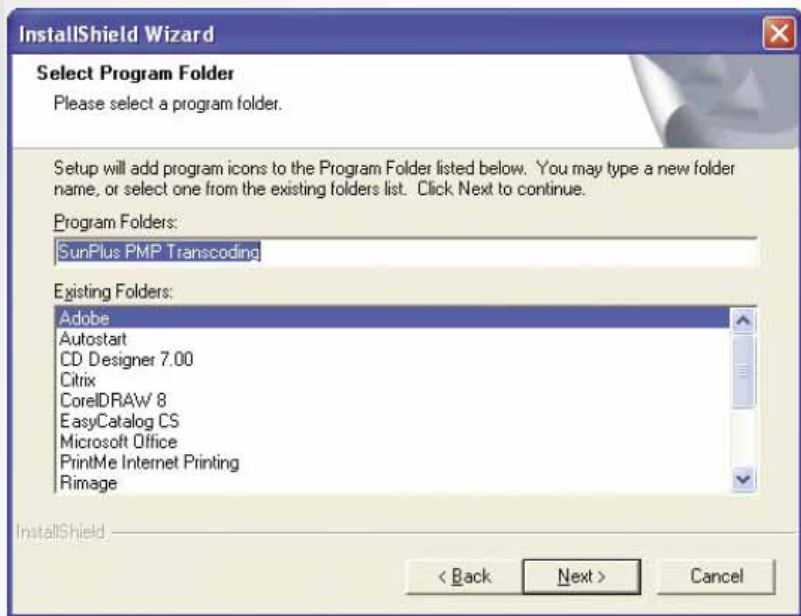

6. Klik op "Next" om de installatie uit te voeren. U kunt de installatie voortgang op het display volgen.

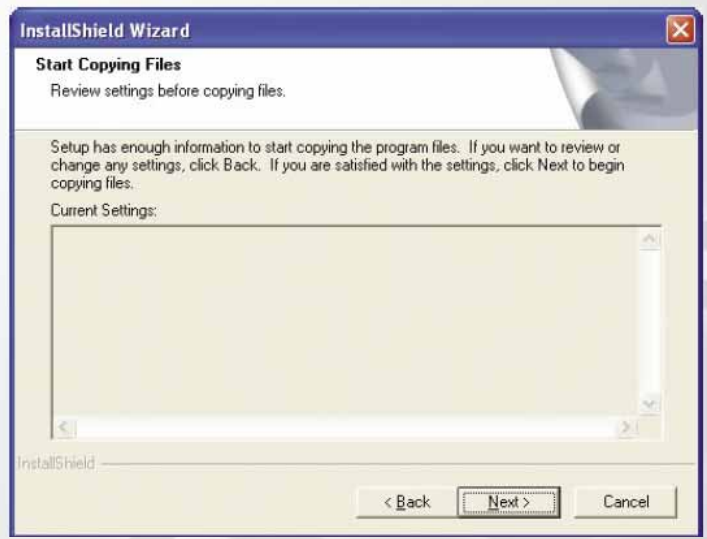

7. Klik na het beëindigen van de installatie op "Finish".

8. Transcoder

#### **8.2 Het gebruik van de transcoder**

1. Kies "Media Mode" voor video's, "CD Mode" voor audio-bestanden en "Image Mode", om foto's te converteren.

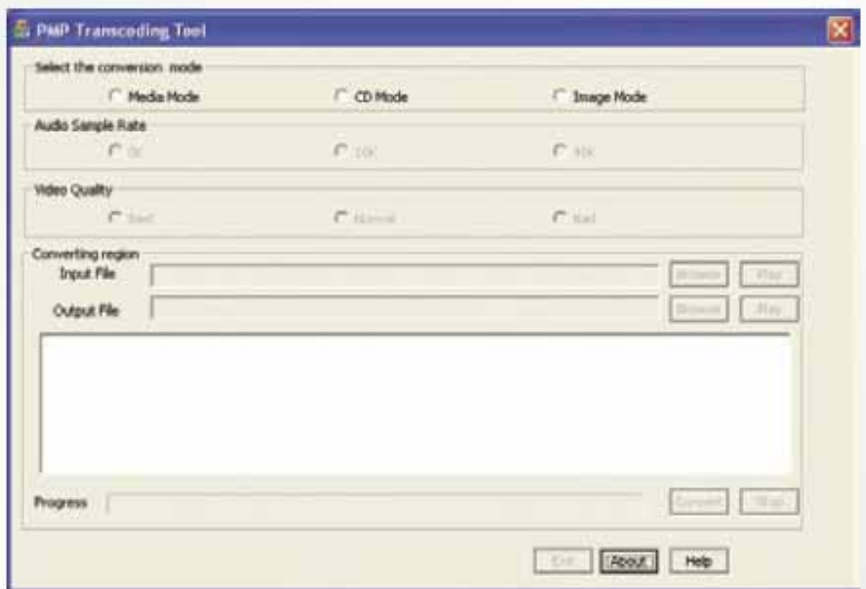

- 2. Vul in het veld "Input-File" het bestand in dat geconverteerd moet worden.
- 3. Met de opdracht "Browse" kunt u een preview bekijken.
- 4. Kies het bestandsoort en hernoem het bestand eventueel. De bestandsnaam dient volledig met extensie te worden ingevoerd.

De extensies zijn:

ASF in de Media Mode (Video's)

- MP3 in de CD Mode (Audio-bestanden)
- JPG in de Image Mode (Foto's)
- 5. Klik op "Conversion".
- 6. Na het converteren, slaat het programma het geconverteerde bestand op in het aangegeven pad.
- 7. Klik op "Play", om het geconverteerde bestand te bekijken of af te spelen.
- 8. Kopieer en sla het geconverteerde bestand op op de PMP in de overeenkomstige map:
- ASF en JPG-bestanden: DCIM\100MEDIA\\*asf of \*jpg. MP3-bestanden: MP3\\*.mp3

9. Storing / oplossing

# **9. Storing / oplossing**

De PMP functioneert niet of er verschijnt niets in het display.

Na het aansluiten van de AV-kabel wordt op het externe apparaat het beeld niet juist weergegeven.

Het volume wordt via de hoofdtelefoon niet juist weergegeven.

Het apparaat laadt niet op of het oplaadlampje brand niet.

De PMP herkent een externe SD/MMC-geheugenkaart niet.

Een geladen bestand kan niet worden afgespeeld.

### **Storing Community Community Community Community Community Community Community Community Community Community Community Community Community Community Community Community Community Community Community Community Community Com**

- 1. Controleer of de accu leeg is.
- 2. Controleer of de blokkeertoets is ingeschakeld.
- 3. Druk op de RESET-toets en aansluitend op de AAN/UIT-toets.
- 1. Controleer of de AV-kabel juist is aangesloten.
- 2. Wanneer het beeld naar boven of onder is verschoven, controleer dan of het juiste systeem is gekozen (NTSC of PAL).
- 1. Controleer de volume-instelling.
- 2. Controleer of de hoofdtelefoon vuil is.
- 3. Bij het afspelen van een beschadigd bestand kunnen er geluidsstoringen optreden.
- 1. Controleer of de voeding correct aangesloten is.
- 2. Controleer of de accu reeds volledig opgeladen is.
- 1. Controleer of de kaart juist geplaatst is.
- 2. Controleer of de kaart tegen schrijven beveiligd is.
- 3. Formatteer de SD/MMC-kaart.

Converteer het bestand met de meegeleverde Transcoder-software op de PC.